## COMO CREAR USUARIO EN EL PORTAL Y ACCEDER A LOS CURSOS

Ingrese al siguiente enlace[: https://centro-capacitacion-seguridad](https://centro-capacitacion-seguridad-vial.presidencia.gub.uy/login/index.php)[vial.presidencia.gub.uy/login/index.php](https://centro-capacitacion-seguridad-vial.presidencia.gub.uy/login/index.php)

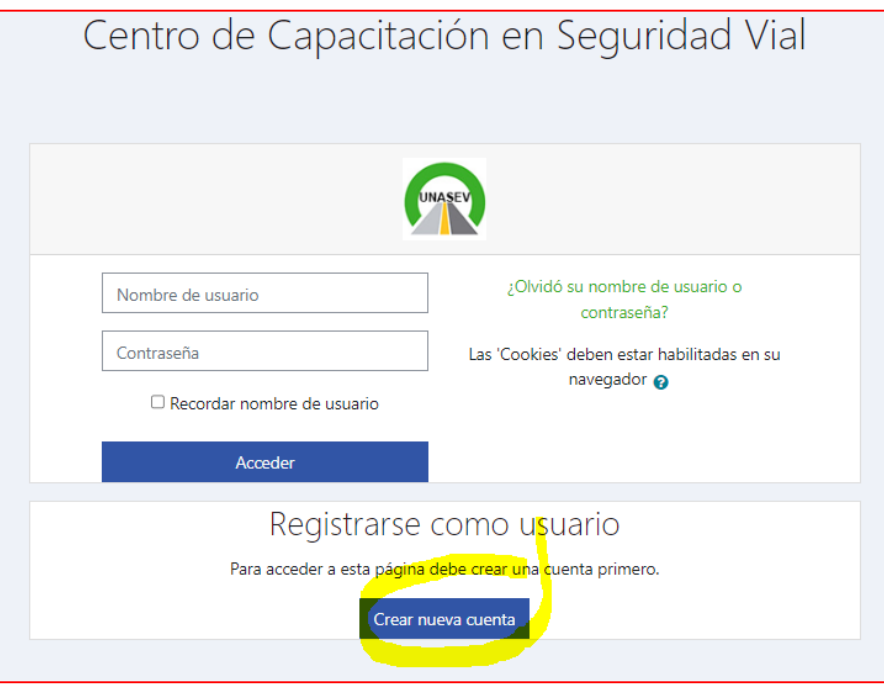

Haga click en "Crear nueva cuenta". Para crear una nueva cuenta ud. debe primero generar un usuario.

El usuario es el modo por el cual la plataforma lo reconoce como alumno o participante de los cursos y le permitirá el ingreso a los cursos o capacitaciones que vaya a realizar. Este usuario no se modifica si ud. Decide realizar otros cursos dentro del Portal.

## **MUY IMPORTANTE:**

Donde se solicita "Nombre de usuario" ud. **DEBE INGRESAR EL NUMERO DE DOCUMENTO DE IDENTIDAD DE CORRIDO**, sin colocar puntos ni guiones.

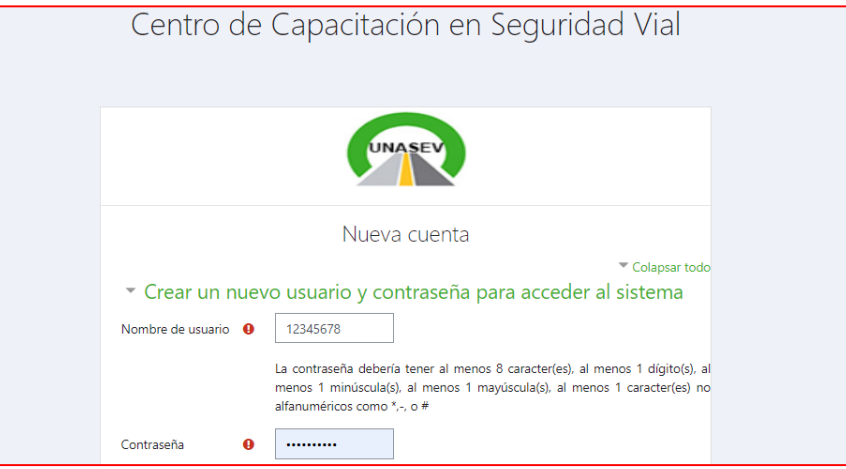

Es necesario que complete los datos que están marcados con  $\bullet$  ya que si no se completan no se podrá culminar el proceso de creación de usuario y la página volverá a solicitarle que llene estos campos con la información requerida.

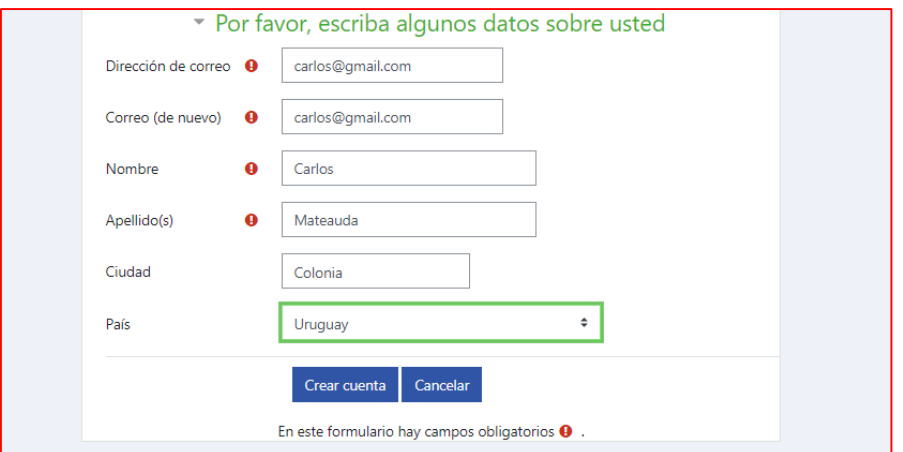

Cuando culmine este proceso el Portal le devolverá un mensaje para que ud. acceda al correo electrónico aportado y haga click en un enlace que se brindará.

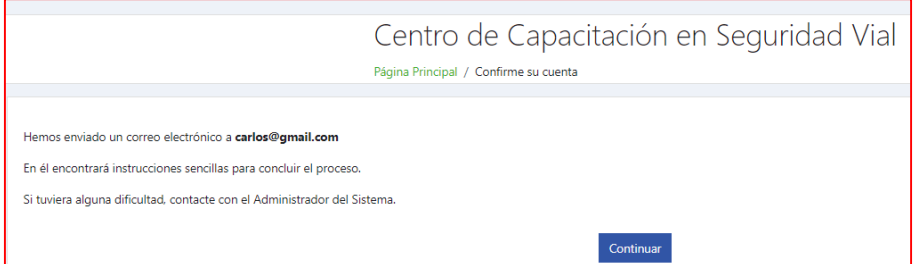

Ingrese a su correo electrónico y de click en el enlace. De esta forma se completará el trámite de creación de usuario.

Una vez concluido este proceso, vuelva a ingresar a enlace [https://centro-capacitacion](https://centro-capacitacion-seguridad-vial.presidencia.gub.uy/login/index.php)[seguridad-vial.presidencia.gub.uy/login/index.php](https://centro-capacitacion-seguridad-vial.presidencia.gub.uy/login/index.php) .

Coloque los datos generados y así podrá acceder a su escritorio de cursos.

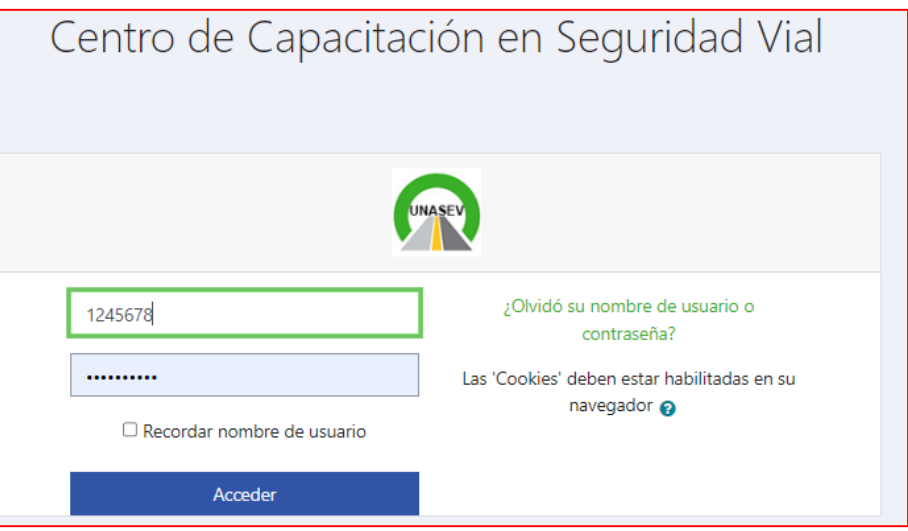